## **如何接入新应用到平台**

(权限:教育厅/局管理员,学校管理员)

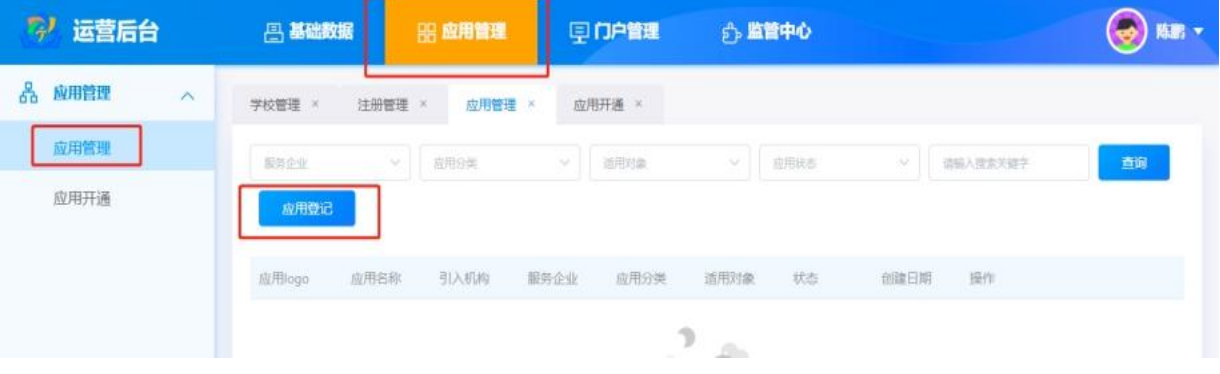

- 1. 针对云平台没有的应用进行第一次申请接入,选择应用管理 栏目,点击"应用登记"按钮;
- 2. 如果接入的厂家不在云平台中,则需要填写厂家名称以及厂 家统一信用代码。如果厂家信息已在云平台,只需要选择厂 家,点击"登记应用",输入相关应用,待教育厅管理员审核

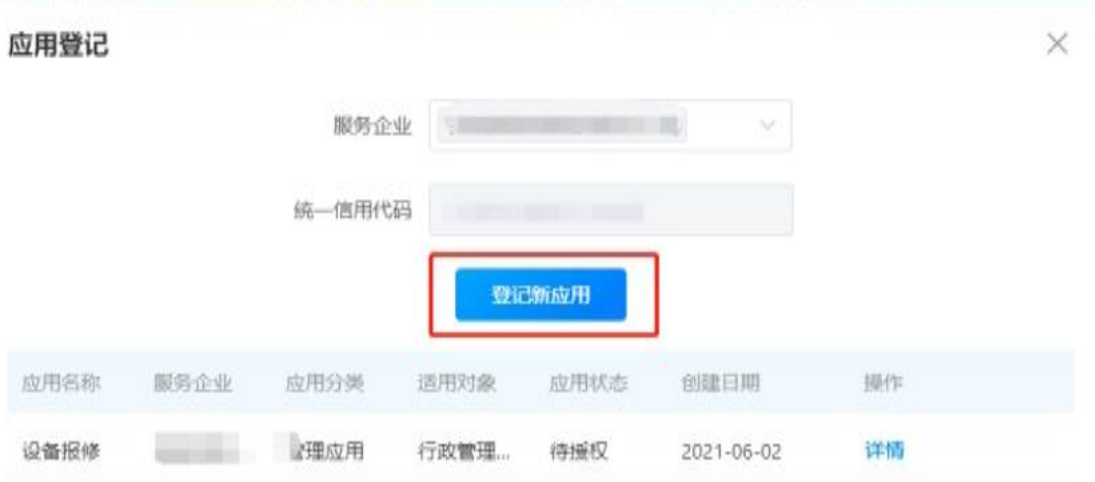

说明:

- 1、如果拟接入的应用已上线可直接申请开通。
- 2、如果应用是接入中的状态,请勿重复接入,等待应用上线后再申请开通便用。
- 3、如果拟接入的应用是已取消或已下线状态,可申请作为应用的引入机构,申请接入应用。

## 后即可启动厂家进行技术对接。